## *Wie kann ich mein Abo ändern?*

Sie haben die Möglichkeit eccuro mit vier verschiedenen Paketen zu verwenden. Über Ihre Account-Einstellungen können Sie dabei beliebig zwischen allen Basis-Paketen wechseln.

Um Ihre Abo-Einstellungen zu ändern, melden Sie sich zuerst mit Ihrer E-Mail und Ihrem Passwort als Hersteller an. **1.**

> Sie haben noch kein Konto? Über den *Registrieren*-Button auf der Startseite gelangen Sie zur kostenfreien Registrierung.

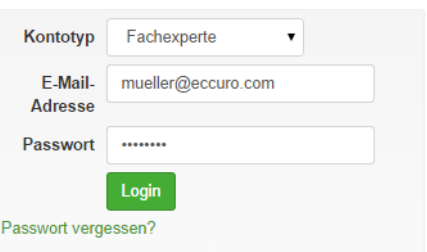

Nach der Anmeldung klicken Sie in der Navigation am Kopf der Seite auf *"Account"* und den Unterpunkt *"Account"*. **2.**

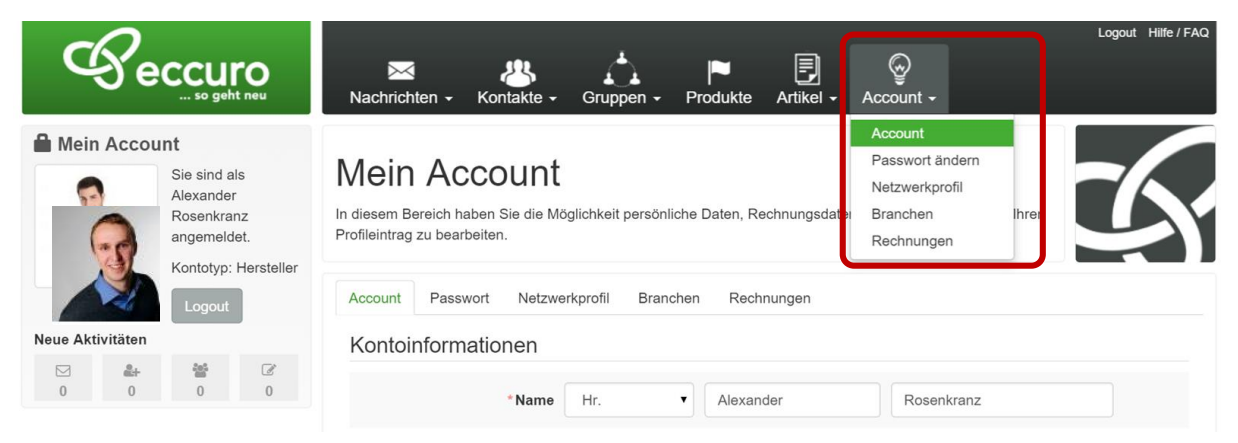

Auf dieser Seite haben Sie die Möglichkeit Ihre Kontodaten (Name und E-Mail) sowie Ihre Abo-Einstellungen zu ändern. Zum Ändern der Abo-Einstellungen klicken Sie dabei bitte auf den Button "Abonnement" wechseln. **3.**

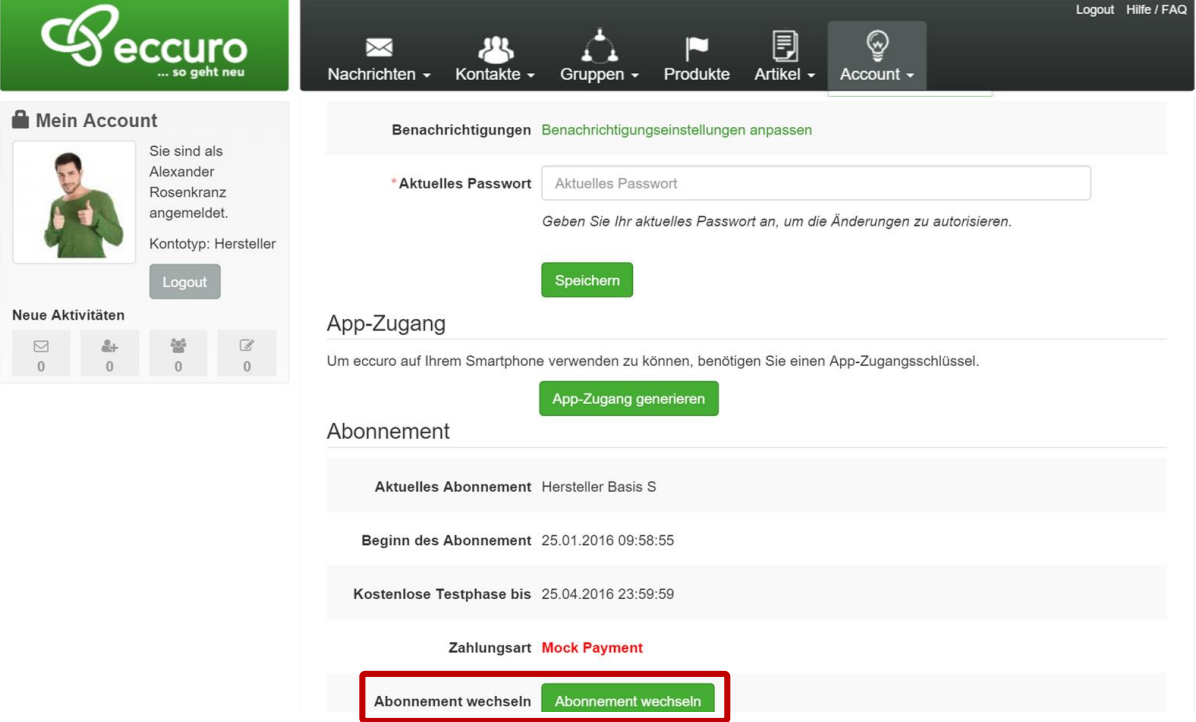

Von hier an gelangen Sie zurück in den Registrierungsprozess. Eine detaillierte Anleitung dazu finden Sie im FAQ für Fachexperten unter der Nummer 5 "Wie kann ich meinen Account einrichten".

*Alle Schritte im Überblick …*

*1. Melden Sie sich in Ihrem Account auf eccuro.com an*

*2. Wählen Sie den Unterpunkt "Account" im Menü "Account" der Navigation am Seitenkopf*

*3. Klicken Sie auf die Schaltfläche "Abonnement wechseln" im Bereich "Abonnement"*